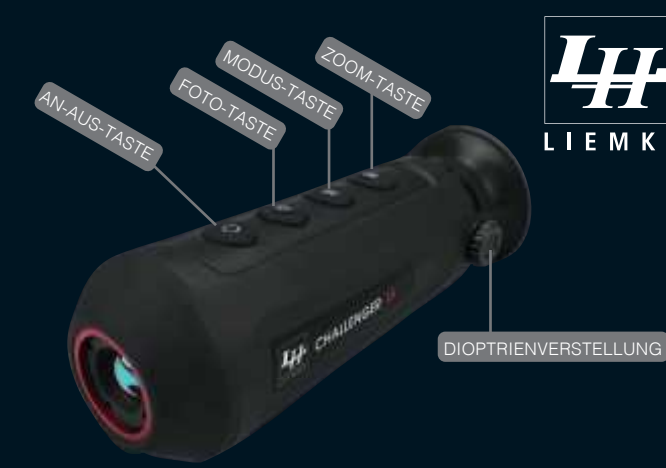

## ANLEITUNG CHALLENGER-15

#### EIN-AUSSCHALTEN

langer Druck … schaltet die Optik Ein/Aus kurzer Druck … schaltet die Optik in den Standby-Modus

FOTO TASTE

kurzer Druck … Bildspeicherung intern langer Druck … Start/Ende Video Aufzeichnung intern

## **MODUS-TASTE**<br>Kurzer Druck

wahl zwischen 4 Bildmodis langer Druck … aktiviert das Untermenü

*hier können folgende Einstellungen vorgenommen werden:* 

- > Aktivierung der Task-Leiste (oben rechts im Display
- > Hot-spot tracking (anzeigen der wärmsten Quelle)
- > Wi-Fi An/Aus
- > Aktivierung der analogen Bildübertragung per Kabel
- > stadiametrischer Entfernungsmesser
- > Helligkeit
- > Kontrast
- > 2 verschiedene Bildoptimierungsmodi (Sonne für wärmere, Schneeflocke für kältere Temperaturen)
- > Shutter / Kalibrierfunktion: (auto = automatisch / manuell (hierzu die Zoomtaste 3 Sek. drücken) / external = Hintergrundkalibierung (die Zoomtaste 3 Sek. drücken, vorher die Objektivschutzklappe schliessen).
- > Fehlpixel Korrektur
- > System Informationen
- > Wiederherstellung der Werkseinstellungen

#### ZOOM-TASTE

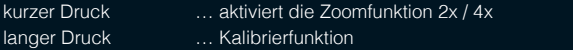

#### BILDDATENÜBERTRAGUNG PER PC

Hierzu das mitgelieferte USB Kabel an den PC anschliessen, die Optik sollte dann als externe Festplatte erkannt werden (NO NAME).

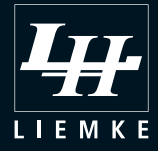

# APP-VERBINDUNG

Um eine Appverbindung herzustellen, gehen Sie wie folgt vor:

- Laden Sie die App: T-Vision
- Aktivieren Sie die W-Lan Funktion bei Ihrem Endgerät und der Optik
- Das Endgerät mit der Optik verbinden.
- Als Passwort geben Sie die Seriennummer der Optik ein, beginnend mit dem Buchstaben, vgl. D58796584
- Starten Sie die App T-Vision
- Bestätigen Sie den grünen "verbinden" Button
- Bestätigen Sie nun in der nächsten Maske den grünen "Aktivieren" Button
- Bestätigen Sie den weiteren grünen "Aktivieren" Button
- Das Livebild sollte nun ersichtlich sein
- Zu den gespeicherten Bilddaten gelangen sie unter dem Menüpunkt in der Livebildmaske oben links

#### HINWEISE:

Bei Android Endgeräten sind im Vorfeld der App entsprechende Bildspeicher-Zugriffsrechte zu erteilen.

### **www.liemke.shop**